# CLR-HSMC Daughter Card

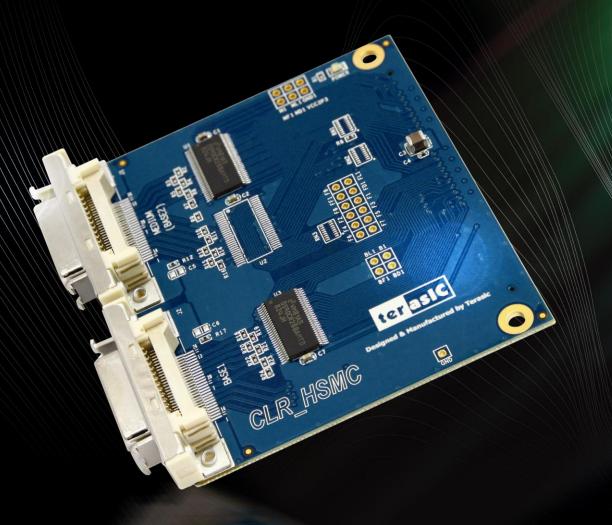

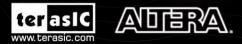

Copyright © 2003-2010 Terasic Technologies Inc. All Rights Reserved.

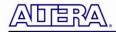

# CONTENTS

| CHAPTER 1       | INTRODUCTION                             | 2 |
|-----------------|------------------------------------------|---|
| 1.1 Features    |                                          | 2 |
| 1.2 Getting H   | lelp                                     |   |
| CHAPTER 2       | ARCHITECTURE & CONFIGURATION             |   |
| 2.1 Block Dia   | agram                                    | 5 |
| 2.2 Connectiv   | vity                                     | 7 |
| CHAPTER 3       | PIN DESCRIPTION                          |   |
| 3.1 HSMC Ex     | xpansion Connector                       |   |
| CHAPTER 4       | COMPONENTS                               |   |
| 4.1 LVDS 28     | -Bit Channel Link                        |   |
| 4.2 3V LVDS     | Quad CMOS Differential Line Driver       |   |
| 4.3 Operation   | n Mode                                   |   |
| CHAPTER 5       | DEMONSTRATIONS                           |   |
| 5.1 Digital Ca  | amera Demonstration for DE4              |   |
| 5.2 Digital Ca  | amera Demonstration for DE3              |   |
| 5.3 Digital Ca  | amera Demonstration for DE2-115          |   |
| .5.4 Digital Ca | amera with PCI Express Interface for DE4 |   |
| CHAPTER 6       | APPENDIX                                 |   |
| 6.1 Revision    | History                                  |   |
| 6.2 Copyright   | t Statement                              |   |

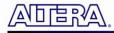

# Chapter 1

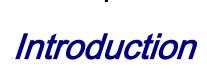

CLR-HSMC is designed to provide Camera Link connections which are communication interfaces for vision applications. It uses the High Speed Mezzanine Card (HSMC) to interface with other mother board hosting HSMC/HSTC carrier such as DE4, DE3 and DE2-115.

### **1.1 Features**

Figure 1-1 shows the photo of the CLR-HSMC board. The important features are listed below:

- Support of standard Camera Link modes (base, medium, dual base assembly)
- Serial Communication with camera
- Simple interface
- Automatic detection by hardware / software
- Two LVDS 28-bit channel link chip (DS90CR288A)
  - 28 bit, 20 to 85 MHz shift clock support
  - $\circ$  Up to 2.38 Gbps throughput
  - Up to 297.5 Mbytes/sec bandwidth
- Support 2.5V and 3.3 V I/O standard

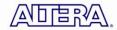

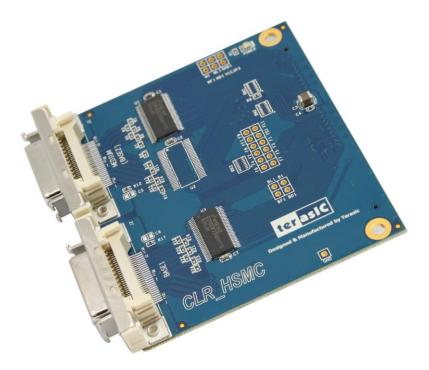

Figure 1-1 Picture of the CLR-HSMC Board

### **1.2 Getting Help**

Here are some places to get help if you encounter any problem:

- Email to support@terasic.com
- Taiwan & China: +886-3-550-8800
- Korea : +82-2-512-7661
- Japan: +81-428-77-7000

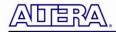

# Chapter 2

# Architecture & Configuration

This chapter describes the architecture and configuration of the CLR-HSMC board including block diagram and components.

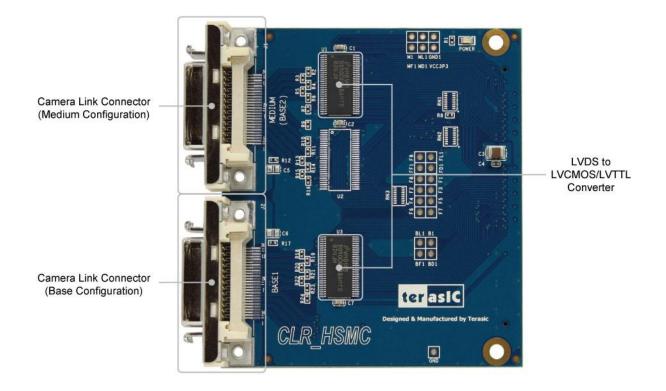

Figure 2-1 The CLR-HSMC Board PCB and Component Diagram

A photograph of the CLR-HSMC is shown in **Figure 2-1** and **Figure 2-2**. It depicts the layout of the board and indicates the location of the connectors and key components.

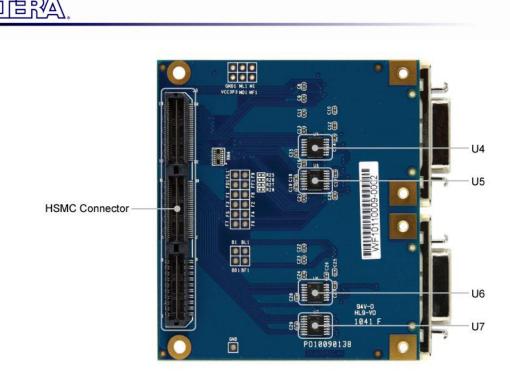

Figure 2-2 The CLR-HSMC Board Back Side

The following components are provided on the CLR-HSMC board:

- National Semiconductor DS90CR288A for LVDS to LVTTL adapting of data signals. (U1, U3,)
- National Semiconductor DS90LV047A for LVDS to LVTTL adapting of control signals. (U5, U7)
- National Semiconductor DS90LV019 for LVDS to LVTTL adapting of serial control signals. (U4, U6)

### **2.1 Block Diagram**

Figure 2-3 shows the block diagram of the CLR-HSMC board in base mode configuration.

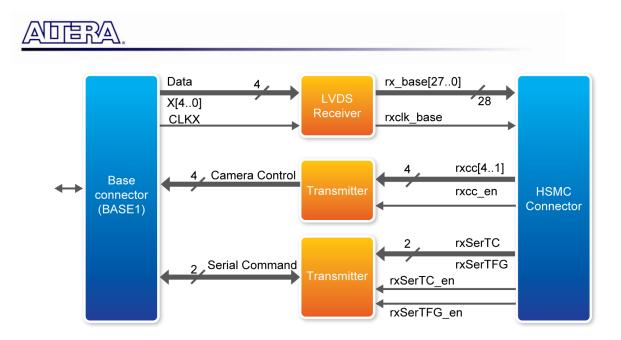

Figure 2-3 Block Diagram of the CLR-HSMC Board (Base Mode)

Figure 2-4 shows the block diagram of the CLR-HSMC board in medium mode configuration.

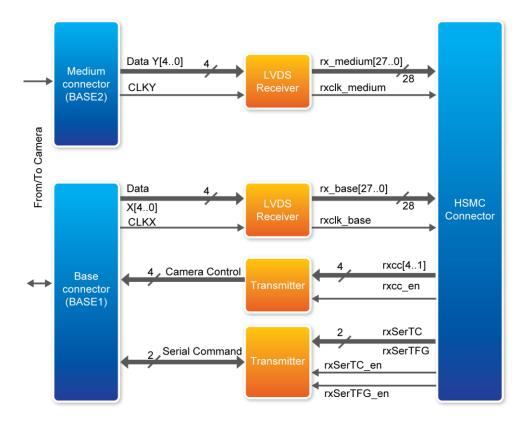

Figure 2-4 Block Diagram of the CLR-HSMC Board (Medium Mode)

## ADERA.

Figure 2-5 shows the block diagram of the CLR-HSMC board in dual-base mode configuration.

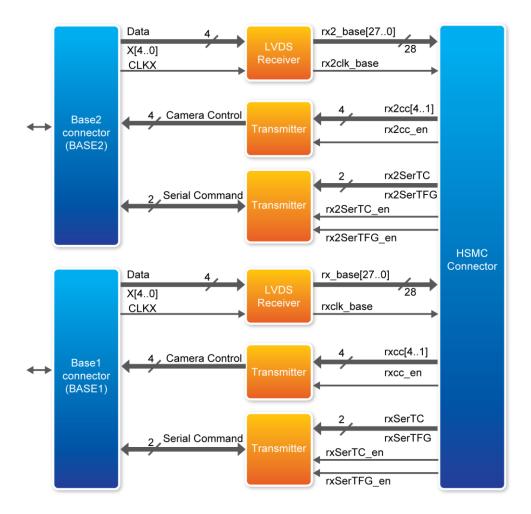

Figure 2-5 Block Diagram of the CLR-HSMC Board (Dual-base Mode)

### **2.2 Connectivity**

The CLR-HSMC offers connectivity to any HSMC-based host boards including the DE4, DE3 and DE2-115.

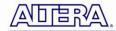

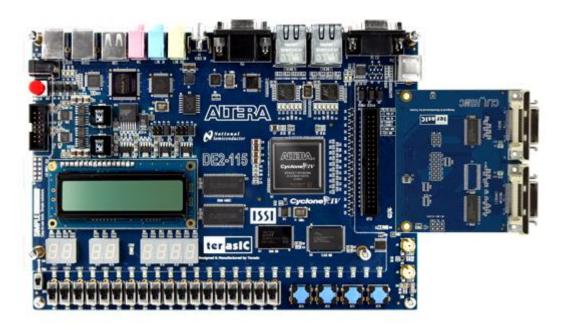

Figure 2-6 Camera Link Receiver Card connection to the Altera DE2-115 Development Board

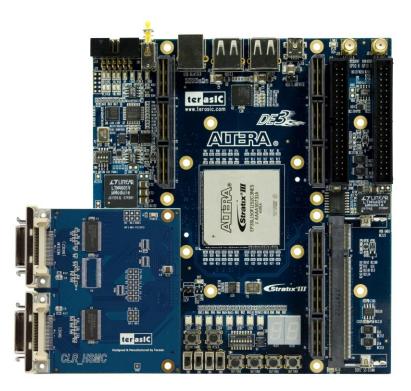

Figure 2-7 Camera Link Receiver Card connection to the Altera DE3 Development System Note. An adapter (HFF) is required to connect CLR-HSMC with DE3. It is bundled in DE3 kit.

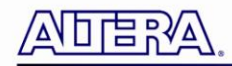

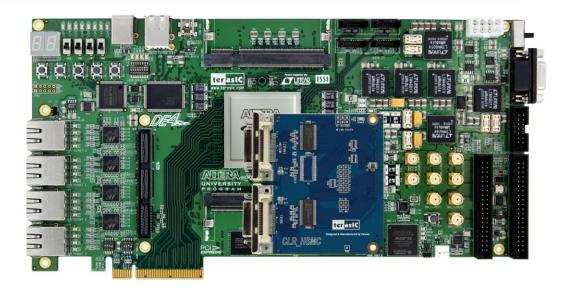

Figure 2-8 Camera Link Receiver Card connection to Altera DE4 Development and Education Board Note. An adapter (HMF2) is required to connect CLR-HSMC with DE4. It is bundled in DE4 kit.

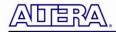

# Chapter 3

Pin Description

This chapter describes the detailed information of the connector interfaces, and the pin description on the CLR-HSMC board.

### **3.1 HSMC Expansion Connector**

The CLR-HSMC board contains a HSMC connector. **Figure 3-1**, **Figure 3-2** and **Figure 3-3** show the pin-outs of the HSMC connector on the CLR-HSMC board.

The voltage level of the I/O pin on the HSMC connector can support to 3.3V and 2.5V, because the DS90CR288A VIH are as low as 2.0V (Please refer to the DS90CR288A's datasheets)

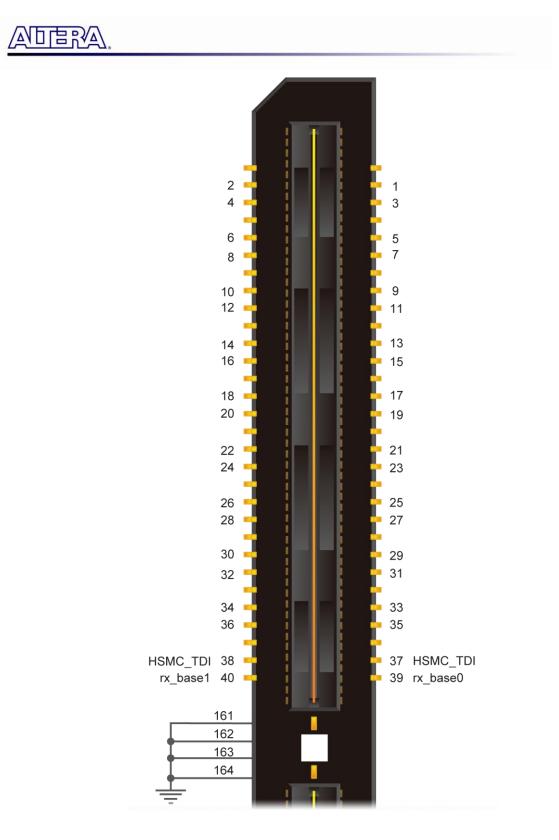

Figure 3-1 Pin-outs of Bank 1 on the HSMC Connector

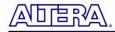

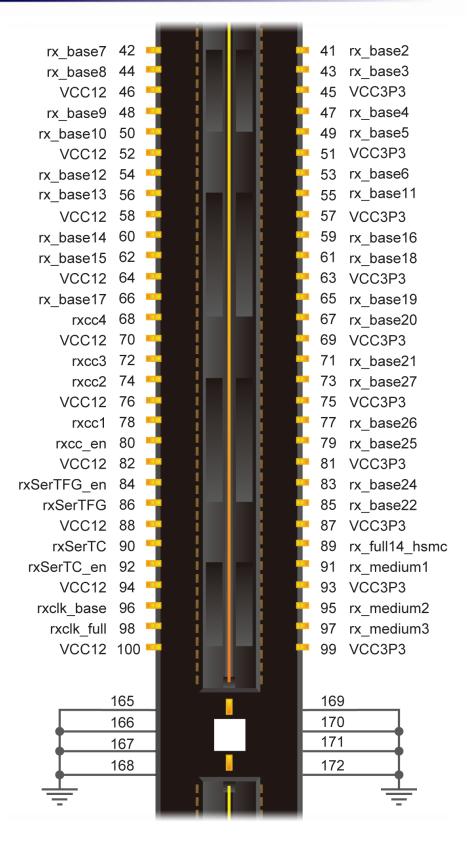

Figure 3-2 Pin-outs of Bank 2 on the HSMC Connector

ADERA.

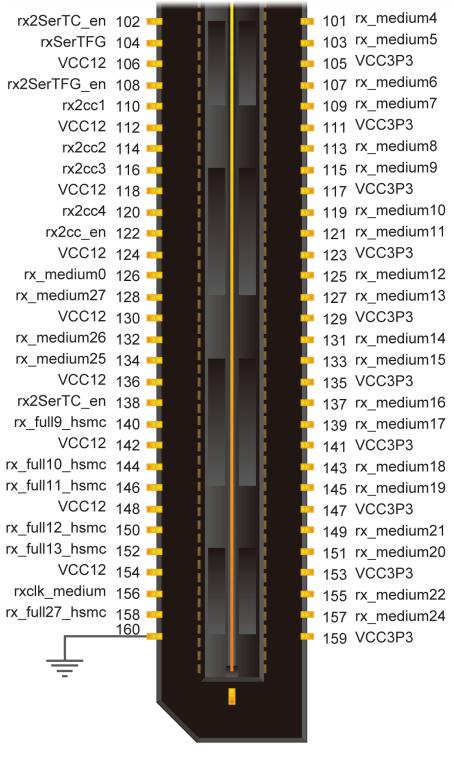

QTH-090-ALTERA

Figure 3-3 Pin-outs of Bank 3 on the HSMC Connector

Table 3-1 shows the pin description of the HSMC connector.

| HSMC Expan | HSMC Expansion Connector – J3 |           |                     |  |  |
|------------|-------------------------------|-----------|---------------------|--|--|
| Pin Number | Signal Name                   | Direction | Function            |  |  |
| 37         | HSMC_TDI                      | Input     | JTAG Test loopback  |  |  |
| 38         | HSMC_TDI                      | Output    | JTAG Test loopback  |  |  |
| 39         | rx_base0                      | Output    | Base output data 0  |  |  |
| 40         | rx_base1                      | Output    | Base output data 1  |  |  |
| 41         | rx_base2                      | Output    | Base output data 2  |  |  |
| 42         | rx_base7                      | Output    | Base output data 7  |  |  |
| 43         | rx_base3                      | Output    | Base output data 3  |  |  |
| 44         | rx_base8                      | Output    | Base output data 8  |  |  |
| 45         | VCC3P3                        | Power     | Power 3.3V          |  |  |
| 46         | VCC12                         | Power     | Power 12V           |  |  |
| 47         | rx_base4                      | Output    | Base output data 4  |  |  |
| 48         | rx_base9                      | Output    | Base output data 9  |  |  |
| 49         | rx_base5                      | Output    | Base output data 5  |  |  |
| 50         | rx_base10                     | Output    | Base output data 10 |  |  |
| 51         | VCC3P3                        | Power     | Power 3.3V          |  |  |
| 52         | VCC12                         | Power     | Power 12V           |  |  |
| 53         | rx_base6                      | Output    | Base output data 6  |  |  |
| 54         | rx_base12                     | Output    | Base output data 12 |  |  |
| 55         | rx_base11                     | Output    | Base output data 11 |  |  |
| 56         | rx_base13                     | Output    | Base output data 13 |  |  |
| 57         | VCC3P3                        | Power     | Power 3.3V          |  |  |
| 58         | VCC12                         | Power     | Power 12V           |  |  |
| 59         | rx_base16                     | output    | Base output data 12 |  |  |
| 60         | rx_base14                     | output    | Base output data 14 |  |  |
| 61         | rx_base18                     | Output    | Base output data 18 |  |  |
| 62         | rx_base15                     | Output    | Base output data 15 |  |  |
| 63         | VCC3P3                        | Power     | Power 3.3V          |  |  |
| 64         | VCC12                         | Power     | Power 12V           |  |  |
| 65         | rx_base19                     | Output    | Base output data 19 |  |  |
| 66         | rx_base17                     | Output    | Base output data 17 |  |  |
| 67         | rx_base20                     | Output    | Base output data 20 |  |  |
| 68         | rxcc4                         | Input     | Camera Control 4    |  |  |
| 69         | VCC3P3                        | Power     | Power 3.3V          |  |  |
| 70         | VCC12                         | Power     | Power 12V           |  |  |
| 71         | rx_base21                     | Output    | Base output data 21 |  |  |
| 72         | rxcc3                         | Input     | Camera Control 3    |  |  |
| 73         | rx_base27                     | Output    | Base output data 27 |  |  |

14

| Table 3-1 The pin | nappings of the HSMC connector (J3) |
|-------------------|-------------------------------------|
|                   |                                     |

terasic Terasic CLR-HSMC User Manual

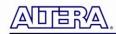

| 74  | rxcc2          | Input      | Camera Control 2                      |  |
|-----|----------------|------------|---------------------------------------|--|
| 75  | VCC3P3         | Power      | Power 3.3V                            |  |
| 76  | VCC12          | Power      | Power 12V                             |  |
| 77  | rx_base26      | Output     | Base output data 26                   |  |
| 78  | rxcc1          | Input      | Camera Control 1                      |  |
| 79  | rx_base25      | Output     | Base output data 25                   |  |
|     |                |            | Camera Control enable                 |  |
| 80  | rxcc_en        | Input      | 1: Enable.                            |  |
|     |                |            | 0: Disable                            |  |
| 81  | VCC3P3         | Power      | Power 3.3V                            |  |
| 82  | VCC12          | Power      | Power 12V                             |  |
| 83  | rx_base24      | Output     | Base output data 24                   |  |
|     |                |            | SERTFG Receiver Enable (active low):  |  |
| 84  | rxSerTFG_en    | Input      | 0: Enable.                            |  |
| ~-  |                |            | 1: Disable                            |  |
| 85  | rx_base22      | Output     | Base output data 22                   |  |
| 86  | rxSerTFG       | Output     | SERTFG serial data from Camera        |  |
| 87  | VCC3P3         | Power      | Power 3.3V                            |  |
| 88  | VCC12          | Power      | Power 12V                             |  |
| 89  | rx_full14_hsmc | Output     | Full output data 14                   |  |
| 90  | rxSerTC        | Input      | SERTC serial data from HSTC to Camera |  |
| 91  | rx_medium1     | Output     | Medium output data 1                  |  |
|     |                |            | SERTC Driver Enable.                  |  |
| 92  | rxSerTC_en     | Input      | 1: Enable.                            |  |
|     |                | 0: Disable |                                       |  |
| 93  | VCC3P3         | Power      | Power 3.3V                            |  |
| 94  | VCC12          | Power      | Power 12V                             |  |
| 95  | rx_medium2     | Output     | Medium output data 2                  |  |
| 96  | rxclk_base     | Output     | Receiver base clock                   |  |
| 97  | rx_medium3     | Output     | Medium output data 3                  |  |
| 98  | rxclk_full     | Output     | Receiver full clock                   |  |
| 99  | VCC3P3         | Power      | Power 3.3V                            |  |
| 100 | VCC12          | Power      | Power 12V                             |  |
| 101 | rx_medium4     | Output     | Medium output data 4                  |  |
|     |                |            | SERTC Driver Enable.                  |  |
| 102 | rx2SerTC_en    | Input      | 1: Enable.                            |  |
|     |                |            | 0: Disable                            |  |
| 103 | rx_medium5     | Output     | Medium output data 5                  |  |
| 104 | rxSerTFG       | Output     | SERTFG serial data from Camera        |  |
| 105 | VCC3P3         | Power      | Power 3.3V                            |  |
| 106 | VCC12          | Power      | Power 12V                             |  |
| 107 | rx_medium6     | Output     | Medium output data 6                  |  |
| 108 | rx2SerTFG_en   | Input      | SERTFG Receiver Enable (active low):  |  |

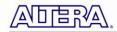

|     |               |        | 0: Enable.                                                      |  |
|-----|---------------|--------|-----------------------------------------------------------------|--|
|     |               |        | 1: Disable                                                      |  |
| 109 | rx_medium7    | Output | Medium output data 7                                            |  |
| 110 | rx2cc1        | Input  | Second camera Control 1 (for Dual Base Mode only)               |  |
| 111 | VCC3P3        | Power  | Power 3.3V                                                      |  |
| 112 | VCC12         | Power  | Power 12V                                                       |  |
| 113 | rx_medium8    | Output | Medium output data 8                                            |  |
| 114 | rx2cc2        | Input  | Second camera Control 2 (for Dual Base Mode only)               |  |
| 115 | rx_medium9    | Output | Medium output data 9                                            |  |
| 116 | rx2cc3        | Input  | Second camera Control 3 (for Dual Base Mode only)               |  |
| 117 | VCC3P3        | Power  | Power 3.3V                                                      |  |
| 118 | VCC12         | Power  | Power 12V                                                       |  |
| 119 | rx_medium10   | Output | Medium output data 10                                           |  |
| 120 | rx2cc4        | Input  | Second camera Control 4 (for Dual Base Mode only)               |  |
| 121 | rx_medium11   | Output | Medium output data 11                                           |  |
| 122 | rx2cc_en      | Input  | Second camera CC Driver enable pin<br>(for Dual Base Mode only) |  |
| 123 | VCC3P3        | Power  | Power 3.3V                                                      |  |
| 124 | VCC12         | Power  | Power 12V                                                       |  |
| 125 | rx_medium12   | Output | Medium output data 12                                           |  |
| 126 | rx_medium0    | Output | Medium output data 0                                            |  |
| 127 | rx_medium13   | Output | Medium output data 13                                           |  |
| 128 | rx_medium27   | Output | Medium output data 27                                           |  |
| 129 | VCC3P3        | Power  | Power 3.3V                                                      |  |
| 130 | VCC12         | Power  | Power 12V                                                       |  |
| 131 | rx_medium14   | Output | Medium output data 14                                           |  |
| 132 | rx_medium26   | Output | Medium output data 26                                           |  |
| 133 | rx_medium15   | Output | Medium output data 15                                           |  |
| 134 | rx_medium25   | Output | Medium output data 25                                           |  |
| 135 | VCC3P3        | Power  | Power 3.3V                                                      |  |
| 136 | VCC12         | Power  | Power 12V                                                       |  |
| 137 | rx_medium16   | Output | Medium output data 16                                           |  |
| 138 | rx2SerTC      | Input  | Second camera SERTC<br>(for Dual Base Mode only)                |  |
| 139 | rx_medium17   | Output | Medium output data 17                                           |  |
| 140 | rx_full9_hsmc | Output | Full output data 9                                              |  |
| 141 | VCC3P3        | Power  | Power 3.3V                                                      |  |
| 142 | VCC12         | Power  | Power 12V                                                       |  |
| 143 | rx_medium18   | Output | Medium output data 18                                           |  |

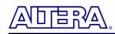

| 144     | rx_full10_hsmc | Output | Full output data 10   |
|---------|----------------|--------|-----------------------|
| 145     | rx_medium19    | Output | Medium output data 19 |
| 146     | rx_full11_hsmc | Output | Full output data 11   |
| 147     | VCC3P3         | Power  | Power 3.3V            |
| 148     | VCC12          | Power  | Power 12V             |
| 149     | rx_medium21    | Output | Medium output data 21 |
| 150     | rx_full12_hsmc | Output | Full output data 12   |
| 151     | rx_medium20    | Output | Medium output data 20 |
| 152     | rx_full13_hsmc | Output | Full output data 13   |
| 153     | VCC3P3         | Power  | Power 3.3V            |
| 154     | VCC12          | Power  | Power 12V             |
| 155     | rx_medium22    | Output | Medium output data 22 |
| 156     | rxclk_medium   | Output | Receiver medium clock |
| 157     | rx_medium24    | Output | Medium output data 24 |
| 158     | rx_full27_hsmc | Output | Full output data 27   |
| 159     | VCC3P3         | Power  | Power 3.3V            |
| 160     | GND            | Power  | Power ground          |
| 165~172 | GND            | Power  | Power ground          |

# Chapter 4

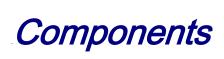

This chapter gives a simple description of the on board components, such as operational mode, signaling standard. For more detailed information you could refer to its datasheet which is available on manufacturer's website or from our provided system CD.

### 4.1 LVDS 28-Bit Channel Link

Two National Semiconductor LVDS 28-bit channel link chip (DS90CR288A) is installed on the CLR board for receiving LVDS signals from two Camera Link Receiver ports. It converts the LVDS signaling standard into parallel LVCMOS signals, which then connect to the HSMC connector. It can support a shift clock frequency from 20 to 85MHz. Some of the key features are listed below:

- 20 to 85 MHz shift clock support
- Up to 2.38 Gbps throughput
- Four LVDS channels

### 4.2 3V LVDS Quad CMOS Differential Line Driver

The CLR board features two National Semiconductor DS90LV047A 3V LVDS quad CMOS differential line driver chip for LVCMOS signals to LVDS signals adapting. It is used to transport the control signals to the CameraLink ports. Some of the key features are listed below:

- Four LVDS channels with enable control
- Above 400MHz switch rates
- 3.3V LVCMOS single-ended signaling and +/- 350mV differential signaling

### **4.3 Operation Mode**

With two receiver ports, the CLR supports Base, Dual Base and Medium CameraLink modes. Which mode is in use depends on the connected digital camera. Port J2 is designed to host the base mode CameraLink signals as well as the camera control and serial communication signals. That's, five twisted pairs of LVDS wires carries the Base mode CameraLink signals. Two twisted pairs of LVDS are used for serial communication with the camera and four additional twisted pairs are used

terasic CLR-HSMC User Manual

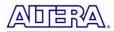

for camera control. Port J1 is used for Medium mode and Dual Base mode control signals. Five twisted pairs of LVDS wires transport the Medium mode signals. Four twisted pairs of LVDS wires carry the control signals.

| Pin | Signal       | Pin | Signal       | Remarks                  |
|-----|--------------|-----|--------------|--------------------------|
| 1   | Inner shield | 14  | Inner Shield |                          |
| 2   | CC4-(out)    | 15  | CC4+(out)    | Camera Control 4         |
| 3   | CC3+(out)    | 16  | CC3-(out)    | Camera Control 3         |
| 4   | CC2-(out)    | 17  | CC2+(out)    | Camera Control 2         |
| 5   | CC1+(out)    | 18  | CC1-(out)    | Camera Control 1         |
| 6   | SERTFG+(in)  | 19  | SERTFG-(out) | Serial to Frame Grabber  |
| 7   | SERTC-(out)  | 20  | SERTC+(out)  | Serial to Camera         |
| 8   | X3+(in)      | 21  | X3-(in)      | CameraLink data 3 (base) |
| 9   | CLKX+(in)    | 22  | CLKX-(in)    | Camera Link clock (base) |
| 10  | X2+(in)      | 23  | X2-(in)      | CameraLink data 2 (base) |
| 11  | X1+(in)      | 24  | X1-(in)      | CameraLink data 1 (base) |
| 12  | X0+(in)      | 25  | X0-(in)      | CameraLink data 0 (base) |
| 13  | Inner Shield | 26  | Inner Shield |                          |

### Table 4-1 CameraLink Base configuration (J2)

 Table 4.2 CameraLink Medium configuration (J1)

| Pin | Signal       | Pin | Signal       | Remarks                    |
|-----|--------------|-----|--------------|----------------------------|
| 1   | Inner Shield | 14  | Inner Shield |                            |
| 2   |              | 15  |              |                            |
| 3   |              | 16  |              |                            |
| 4   |              | 17  |              |                            |
| 5   |              | 18  |              |                            |
| 6   |              | 19  |              |                            |
| 7   |              | 20  |              |                            |
| 8   | Y3+(in)      | 21  | Y3-(in)      | CameraLink data 3 (medium) |
| 9   | CLKY+(in)    | 22  | CLKY-(in)    | Camera Link clock (medium) |
| 10  | Y2+(in)      | 23  | Y2-(in)      | CameraLink data 2 (medium) |
| 11  | Y1+(in)      | 24  | Y1-(in)      | CameraLink data 1 (medium) |
| 12  | Y0+(in)      | 25  | Y0-(in)      | CameraLink data 0 (medium) |
| 13  | Inner Shield | 26  | Inner Shield |                            |

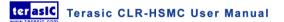

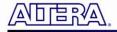

| Pin | Signal       | Pin | Signal       | Remarks                  |
|-----|--------------|-----|--------------|--------------------------|
| 1   | Inner shield | 14  | Inner Shield |                          |
| 2   | CC4-(out)    | 15  | CC4+(out)    | Camera Control 4         |
| 3   | CC3+(out)    | 16  | CC3-(out)    | Camera Control 3         |
| 4   | CC2-(out)    | 17  | CC2+(out)    | Camera Control 2         |
| 5   | CC1+(out)    | 18  | CC1-(out)    | Camera Control 1         |
| 6   | SERTFG+(in)  | 19  | SERTFG-(out) | Serial to Frame Grabber  |
| 7   | SERTC-(out)  | 20  | SERTC+(out)  | Serial to Camera         |
| 8   | X3+(in)      | 21  | X3-(in)      | CameraLink data 3 (base) |
| 9   | CLKX+(in)    | 22  | CLKX-(in)    | CameraLink clock (base)  |
| 10  | X2+(in)      | 23  | X2-(in)      | CameraLink data 2 (base) |
| 11  | X1+(in)      | 24  | X1-(in)      | CameraLink data 1 (base) |
| 12  | X0+(in)      | 25  | X0-(in)      | CameraLink data 0 (base) |
| 13  | Inner Shield | 26  | Inner Shield |                          |

### Table 4.3 CameraLink second Base configuration (J1)

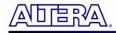

# Chapter 5

# Demonstrations

This chapter describes the provided reference designs implemented on CLR in combination with other mother board. These may be the starter point for users to implement application specific codes and give users a comprehensive understanding of how to control CameraLink Standardized peripherals.

We choose the STC-CLC1500 as an example and used in the following demonstrations. User can find its manual in the Datasheet folder on CLR-HSMC system CD. The important specifications are listed below.

- Industry standard camera link interface
- 10-bit digital camera link base configuration
- Resolution of 1360\*1024 pixels
- Double speed: 28.636 MHz & Normal speed: 14.318 MHz
- Progressive Scan

### **5.1 Digital Camera Demonstration for DE4**

The example demonstrates a combinational application of digital Camera Link camera and Camera Link Interface Card on DE4 board.

In this demo, we set the camera to work under Double Speed Operation Mode (DIP Switch setting) with internal sync and the others at factory default settings. And the CLR is configured to base mode.

The camera outputs Camera Link Interface specification data to DE4 via the CLR Card. According to **Figure 5-1**, the CCD\_Capture module captures one frame video streams with sync signals, then the RAW2RGB module converts them to RGB format. After that, the frame buffer caches the frame data and sends them to be displayed on a monitor through DVI interface. The output resolution is 1024\*768 with a 65MHz pixel clock.

The complete reference design is also located in the CD-ROM attached. Please refer to the following diagram to help you read the code provided.

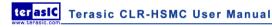

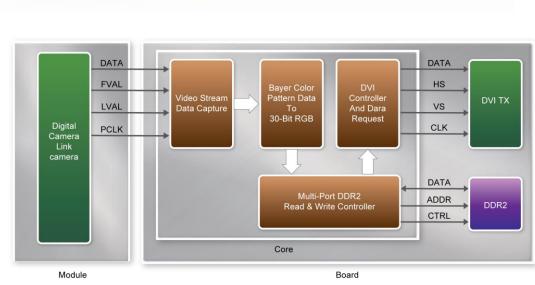

Figure 5-1 Block Diagram of Digital Camera Demonstration for DE4

Locate the project directory from the CD-ROM included and follow the steps below:

Directory: Demonstration / DE4\_230/530\_CLR

FPGA Bitstream Used: DE4\_CLR.sof

∃R∛∆

- Ensure the connection is made correctly as shown in Figure 5-2. Make sure the CLR Card is connected to J21 (HSMC PORT B) and DVI daughter card is connected to J20 (HSMC PORT A) of the DE4 board with two THCB-HMF2 interface cards separately which are bundled in the DE4 kit.
- 2. Insert the DDR2 memory card into J9 (DDR2 SO-DIMM-1).
- 3. Connect the DVI TX output of the DVI daughter card to a DVI monitor with a DVI cable, and the camera to **BASE1 (J2)** the CLR card with a Camera Link cable.
- 4. Copy the directory DE4\_230/530\_CLR from CLR-HSMC System CD-ROM to the host computer.
- 5. Download the bitstream (DE4\_230/530\_CLR.sof) to the DE4 board.
- 6. Press **BUTTON** [0] on the DE4 board to reset the circuit.
- 7. User can use the **SW[0]** to set the DVI display mode. When **SW[0]** is set to Off, the DVI will display whatever the camera captures. When set to On, the DVI will display color pattern.

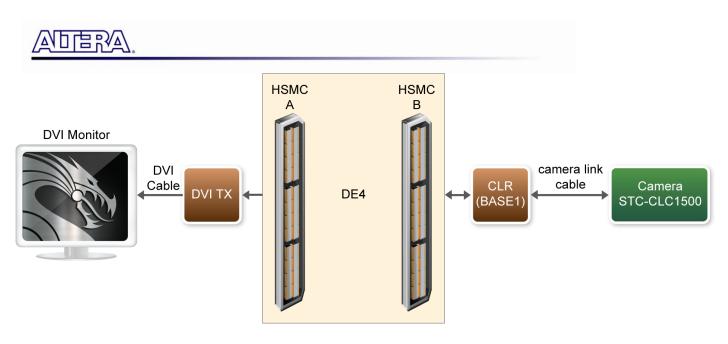

Figure 5-2 The Connection Setup for DE4 Users

### **5.2 Digital Camera Demonstration for DE3**

The example demonstrates a combinational application of digital Camera Link camera and Camera Link Interface Card on DE3 board.

In this demo, we set the camera to work under Double Speed Operation Mode (DIP Switch setting) with internal sync and the others at factory default settings. And the CLR is configured to base mode.

The camera outputs Camera Link Interface specification data to DE3 via the CLR Card. According to **Figure 5-3**, the CCD\_Capture module captures one frame video streams with sync signals, then the RAW2RGB module converts them to RGB format. After that, the frame buffer caches the frame data and sends them to be displayed on a DVI interface monitor. The output resolution is 1024\*768 with a 65MHz pixel clock.

The complete reference design is also located in the CD-ROM attached. Please refer to the following diagram to help you read the code provided.

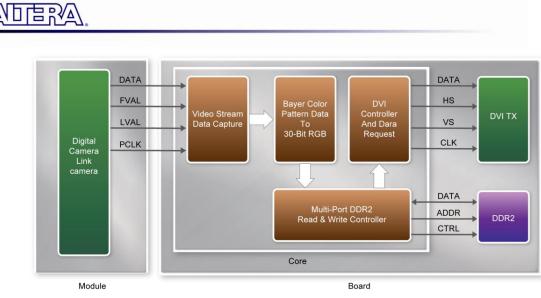

Figure 5-3 Block Diagram of Digital Camera Demonstration for DE3

Locate the project directory from the CD-ROM included and follow the steps below:

Directory: Demonstration / DE3\_150/260/340\_CLR

FPGA Bitstream Used: DE3\_CLR.sof

- 1. Ensure the connection is made correctly as shown in **Figure 5-4**. Make sure the CLR Card is connected to **J5** (**HSTC C**) and DVI daughter card is connected to **J7** (**HSTC D**) of the DE3 board both with one **THCB-HFF** interface card which are bundled in the DE3 kit.
- 2. Insert the DDR2 memory card into **J9** (**DDR2 SO-DIMM**).
- 3. Connect the DVI TX output of the DVI daughter card to a DVI monitor with a DVI cable, and the camera to **BASE1 (J2)** of the CLR card with a Camera Link cable.
- 4. Copy the directory DE3\_150/260/340\_CLR from CLR-HSMC System CD-ROM to the host computer.
- 5. Download the bitstream (DE3\_150/260/340\_CLR.sof) to the DE3 board.
- 6. Press **Button** [0] on the DE3 board to reset the circuit.
- 7. Users can use the **SW[0]** to set the DVI display mode. When **SW [0]** is set to Off, the DVI will display whatever the camera captures. When set to On, the DVI will display color pattern.

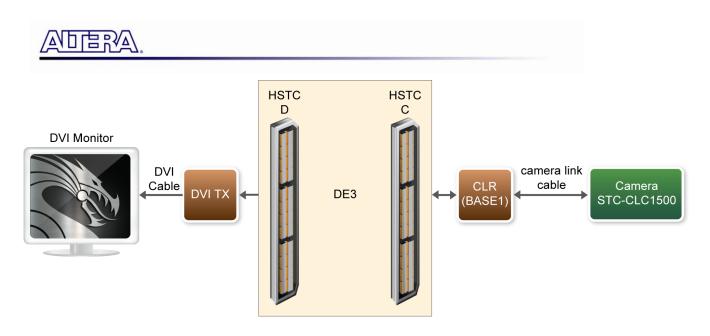

Figure 5-4 The Connection Setup for DE3 Users

### **5.3 Digital Camera Demonstration for DE2-115**

The example demonstrates a combinational application of digital Camera Link camera and Camera Link Interface Card on DE2-115 board.

In this demo, we set the camera to work under Double Speed Operation Mode (DIP Switch setting) with internal sync and the others at factory default settings. And the CLR is configured to dual-base mode.

The camera outputs Camera Link Interface specification data to DE2-115 via the CLR Card. According to **Figure 5-5**, the CCD\_Capture module captures one frame video streams with sync signals, then the RAW2RGB module converts them to RGB format. After that, the frame buffer caches the frame data and sends them to be displayed on a DVI interface monitor. The output resolution is 640\*480 with a 25MHz pixel clock.

The complete reference design is also located in the CD-ROM attached. Please refer to the following diagram to help you read the code provided.

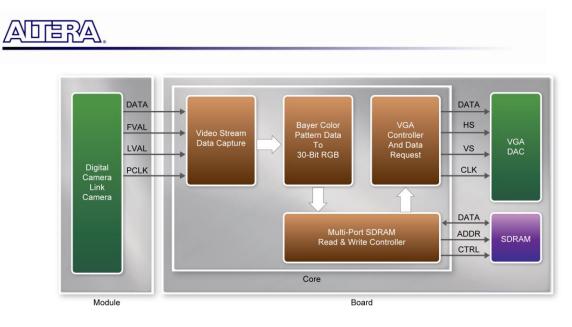

Figure 5-5 Block Diagram of Digital Camera Demonstration for DE2-115

Locate the project directory from the CD-ROM included and follow the steps below:

Directory: Demonstration / DE2\_115\_CLR

FPGA Bitstream Used: DE2\_115\_CLR.sof

- 1. Ensure the connection is made correctly as shown in **Figure 5-6**. Make sure the CLR Card is connected to **JP8 (HSMC)** of the DE2-115 board.
- 2. Connect the VGA output of DE2-115 board to a VGA monitor, and the camera to **BASE1 (J2)** of the CLR card with a Camera Link cable.
- 3. Copy the directory DE2\_115\_CLR from CLR-HSMC System CD-ROM to the host computer.
- 4. Download the bitstream (DE2\_115\_CLR.sof) to the DE2-115 board.
- 5. Set the **SW[0]** to On (upper position) to show the BASE1 camera image (note\*).
- 6. Press **KEY** [0] on the DE2-115 board to reset the circuit.

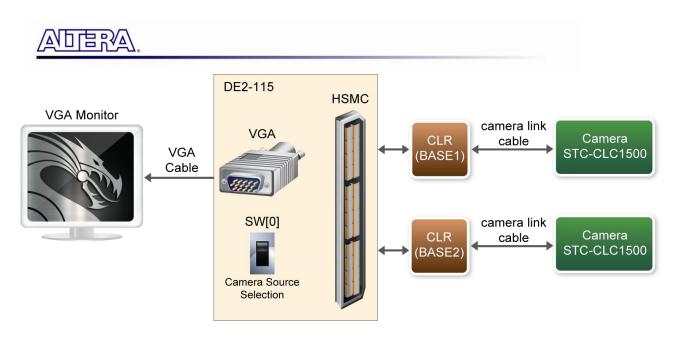

Figure 5-6 The Connection Setup for DE2-115 Users

Note: the demo supports dual-base mode, and users can set SW[0] off to show BASE2 camera image.

### **5.4 Digital Camera with PCI Express Interface for DE4**

This example is an extension of the above demo on DE4, we replace the DVI interface monitor with a PC terminal application which communicate with DE4 board via PCIe interface and can perform better real-time display of the video frames. The system block diagram is shown in **Figure 5-7**.

In this demo, we set the camera to work under Double Speed Operation Mode (DIP Switch setting) with internal sync and the others at factory default settings. And the CLR is configured to base mode. The image resolution is 640x480, and the data transfer rate is up to 2.6Gbps.

The complete reference design is also located on the CD-ROM attached. Please refer to the following diagram to help you read the code provided.

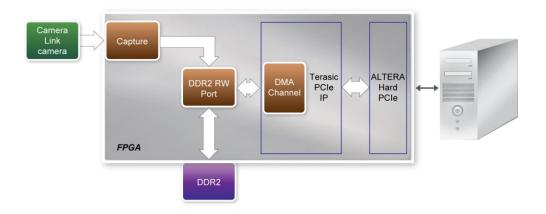

Figure 5-7 The Block Diagram of PCIe Express Application for Camera Link

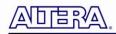

The Camera Link camera captures and caches the video frames in DDR2 memory via DDR2 Write port. Using ALTERA Hard PCIe and DMA Channel of Terasic PCIe IP, the user application on the PC terminal can access the DDR2 frame buffer via DDR2 Read port.

The user application on PC terminal is developed based on the PCIe Software Stack, which is described in detail in the chapter 6 (PCI Express Reference Design) in DE4 manual. The PCIe vender ID and device ID is 0x1172 and 0xE001, respectively.

Locate the project directory from the CD-ROM included and follow the steps below:

Directory: Demonstration / DE4\_230/530\_PCIe\_CLR

FPGA Bitstream Used: top.sof

PC Application Software: PC/PCIe Monitor.exe

- 1. Ensure the connection is made correctly as shown in **Figure 5-8**. Make sure the CLR Card is connected to **J21** (**HSMC PORT B**) and with two **THCB-HMF2** interface cards which are bundled in the DE4 kit.
- 2. Insert the DDR2 memory card into J9 (DDR2 SO-DIMM), and turn on the **PCIe X8 detection** (SW9).
- 3. Connect a camera to **BASE1 (J2)** of the CLR card with a Camera Link cable.
- 4. Install the DE4 board on the PC.
- 5. Copy the directory DE4\_230/530\_PCIe\_CLR from HSMC-CLR System CD-ROM to the host computer.
- 6. Download the bitstream (top.sof) to the DE4 board.
- 7. Restart windows.
- 8. Installed PCIe driver if necessary. The driver is located in the folder PCIe\_SDK\Driver
- 9. Launch PC program Terasic PCIe Monitor.exe, Click **Play** button on the control panel.
- 10. Press **Button** [0] on the DE4 board to reset the circuit.

Note: the PC Application software development tool is Borland C++ Builder, and the PCI EXPRESS SDKs are provided in PCIe\_SDK directory on System CD.

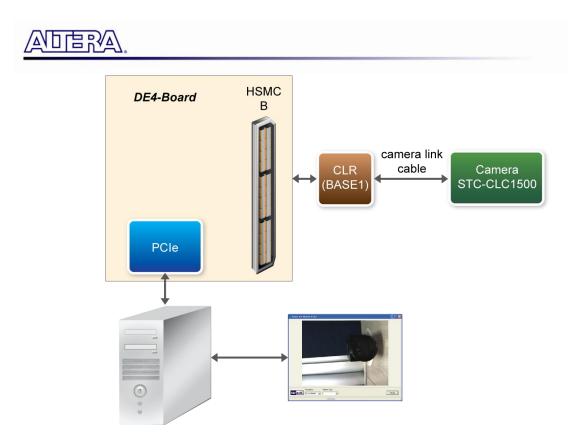

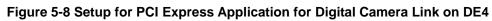

Figure 5-9 shows the Terasic PCIe monitor PC program.

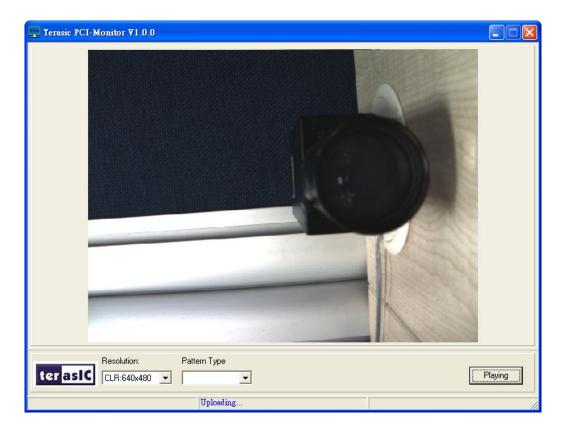

Figure 5-9 Terasic PCI-Monitor

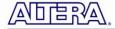

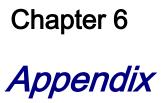

### **6.1 Revision History**

| Version | Change Log                                         |
|---------|----------------------------------------------------|
| V1.0    | Initial Version (Preliminary)                      |
| V1.1    | Figure 5.6 add BASE2 camera description            |
| V1.2    | Add support 2.5 V and 3.3V IO standard description |

### **6.2 Copyright Statement**

Always visit CLR\_HSMC webpage for new applications.

We will be continuing providing interesting examples and labs on our CLR\_HSMC webpage. Please visit <u>www.altera.com</u> or <u>clr.terasic.com</u> for more information.

Copyright © 2010 Terasic Technologies. All rights reserved.

### **X-ON Electronics**

Largest Supplier of Electrical and Electronic Components

Click to view similar products for Daughter Cards & OEM Boards category:

Click to view products by Terasic Technologies manufacturer:

Other Similar products are found below :

ADZS-21262-1-EZEXT 27911 MPC5777C-416DS KITMPC5744DBEVM SPC56ELADPT144S TMDXRM46CNCD DM160216 EV-ADUCM350GPIOTHZ EV-ADUCM350-BIO3Z ATSTK521 1130 MA160015 MA240013 MA240026 MA320014 MA330014 MA330017 TMDSCNCD28054MISO MIKROE-2152 MIKROE-2154 MIKROE-2381 TSSOP20EV MIKROE-1108 MIKROE-1516 SPS-READER-GEVK AC244049 AC244050 AC320004-3 2077 ATSMARTCARD-XPRO EIC - Q600 -230 ATZB-212B-XPRO SPC560PADPT100S SPC560BADPT64S MA180018 EIC - Q600 -220 AC164134-1 BOB-12035 STM8/128-D/RAIS AC164127-6 AC164127-4 AC164134-3 AC164156 MA320021 MA320024 DFR0285 DFR0312 DFR0356 MA320023 MIKROE-2564